# **SONY**

Цифров диктофон

ICD-UX570

 $\top$   $\top$ 

Инструкции за експлоатация

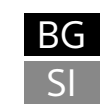

© 2019 Sony Corporation Printed in China

5-006-944-**71**(1)

### **Вижте Помощното ръководство**

Това са инструкциите за експлоатация, които ви предоставят указания по основните операции на цифровия диктофон. Помощното ръководство се предлага онлайн. Ако искате да се запознаете с повече подробности, операции и възможни решения при възникване на проблем, вж. Помощното

ръководство.

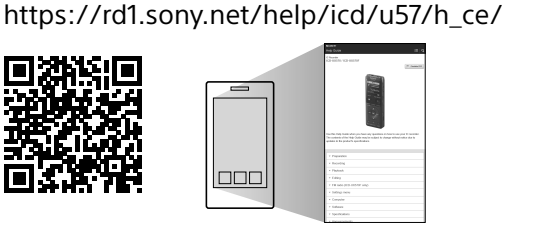

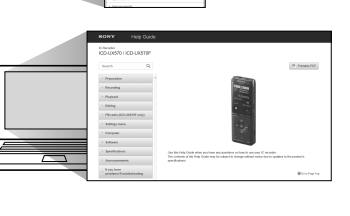

### **Проверете доставените елементи**

• Цифров диктофон (1) • Калъф (1)

- Инструкции за експлоатация (тази листовка)
- Гаранционна карта (1) • Приложен софтуер, Sound Organizer 2 (инсталационен файл, който е

запазен във вградената памет и може да се инсталира на компютър.)

## **Части и бутони за управление**

- $\boxed{7}$  Бутон BACK/  $\bullet$  HOME
- **8** Бутон OPTION Бутон (възпроизвеждане/въвеждане)\*1
- **ПО** Бутон за управление (▲ DPC (Digital Pitch Control),  $\blacktriangledown$  G A-B (повторение A-B),  $\blacktriangleright$  (назад/бързо назад),
- (напред/бързо напред))
- Бутон -3 EASY SEARCH(SEC) Бутон +10 EASY SEARCH(SEC)
- 13 Капак на USB конектора (USB конекторът е прибран зад капака.)
- Отвор за ширит (С цифровия диктофон не се доставя ширит.) Превключвател POWER•HOLD\*2
- 16 Бутон VOL -/+\*<sup>1</sup> (сила на звука -/+)
- USB плъзгач
- **18** Бутон JUMP (прескачане на времеви интервал)
- $\boxed{19}$  Жак  $\curvearrowright$  (микрофон)\*<sup>1</sup>
- $\overline{20}$  Жак  $\Omega$  (слушалки) Слот за карта памет microSD (Слотът за картата се намира под
- капака.)

22 Капак на слота Вграден високоговорител

 $*1$  Бутоните  $\blacktriangleright$  (възпроизвеждане/въвеждане) и VOL + (сила на звука +), както и жакът

 (микрофон) имат тактилна точка. Използвайте я като еталон при работа с цифровия диктофон.  $*^2$  Ако плъзнете превключвателя POWER•HOLD в позиция "POWER" и го оставите там

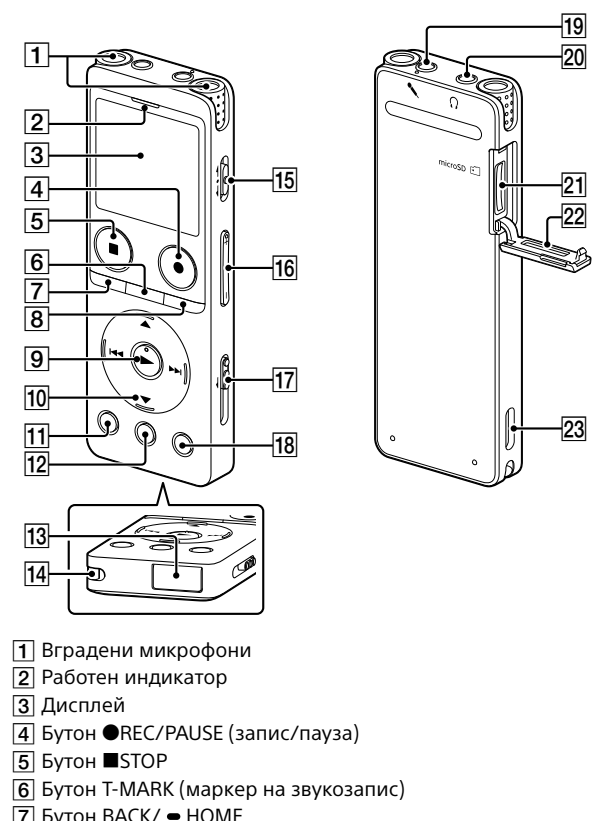

.ري<br>پ За да изведете диктофона от състоянието HOLD, плъзнете превключвателя POWER•HOLD към средата.

8 секунди или повече, цифровият диктофон се рестартира. За подробни инструкции вж. Помощното ръководство.

# **Да пробваме новия цифров диктофон**

## **Зареждане**

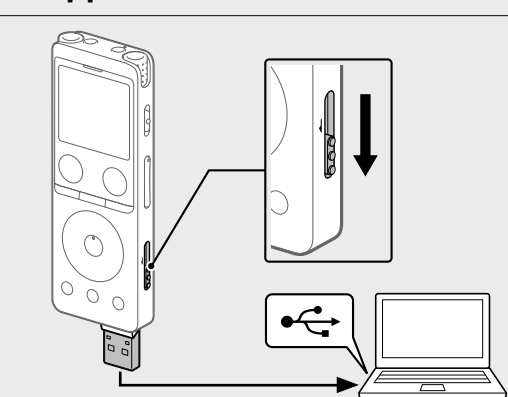

- Заредете цифровия диктофон. Плъзнете USB плъзгача по посока на стрелката и поставете USB конектора в USB порта на работещ компютър. Когато батерията се зареди напълно, индикаторът й се променя от индикация за зареждане на "ШШ".
- Разкачете цифровия диктофон. Уверете се, че съобщението "Accessing" вече не е на дисплея.
- След това вж. в Помощното ръководство как да извадите цифровия диктофон безопасно.

## **Включване на захранването**

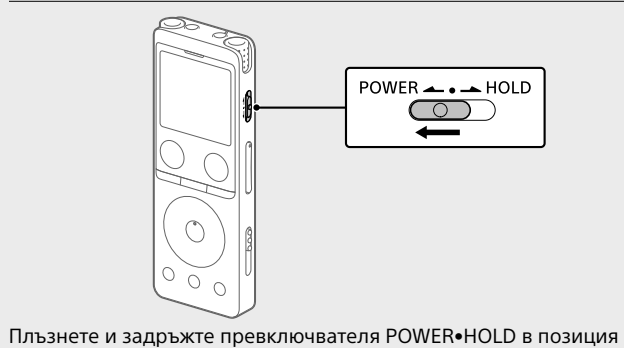

"POWER" до появата на дисплея. За изключване на захранването плъзнете превключвателя POWER•HOLD в позиция "POWER" и задръжте, докато на дисплея се появи "Power Off".

¼ За да се върнете на екрана, показан преди да влезете в менюто HOME, натиснете STOP

**За предотвратяване на неволни операции (HOLD)** Плъзнете превключвателя POWER•HOLD по посока на "HOLD".

 $POWER \rightarrow POM$  $\circ$ 

▄

## **Начални настройки**

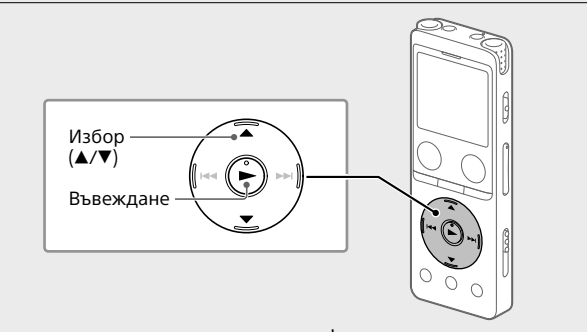

Когато включите захранването на диктофона за пръв път, на дисплея се появява екранът "Configure Initial Settings". Там можете да изберете езика на дисплея, да сверите часовника и да включите/изключите звуковия сигнал.

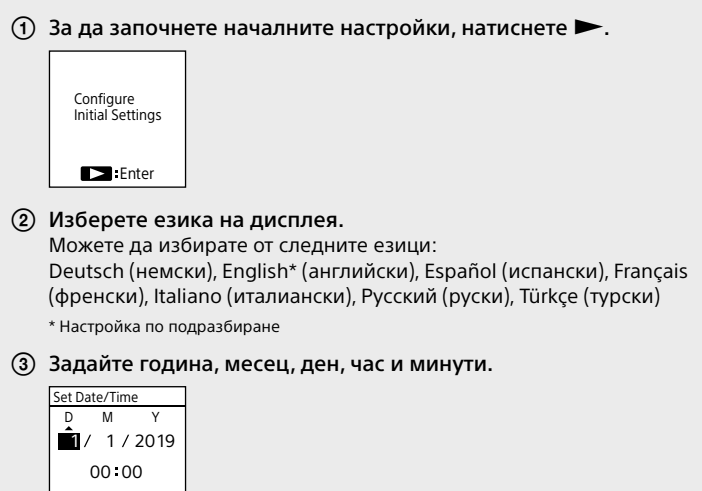

¼

За да се върнете към предишен елемент от настройката на часовника, натиснете BACK/HOME.

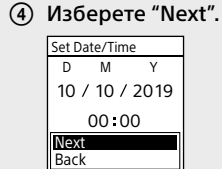

 За включване или изключване на звуковия сигнал изберете съответно "ON" или "OFF". След приключване на началните настройки се появява

съобщение за завършена задача, последвано от екран с менюто **HOME** Beep ON OFF

 **Забележки** • Ако се забавите 30 секунди или повече преди да пристъпите към следващата стъпка, дисплеят се изключва. За да включите дисплея и да

продължите с началните настройки, натиснете BACK/HOME. • Впоследствие можете да променяте началните настройки по всяко време. За подробни инструкции вж. Помощното ръководство.

### **Използване на менюто HOME**

Можете да използвате менюто HOME за различни операции, в т.ч. намиране и възпроизвеждане на записани файлове и промяна на настройките на цифровия диктофон.

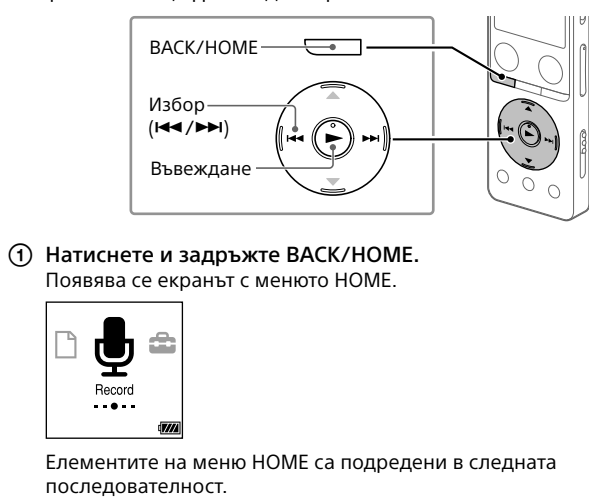

#### **Music Recorded Record Settings Back Files to XX\***

Изберете необходимата функция съобразно следните

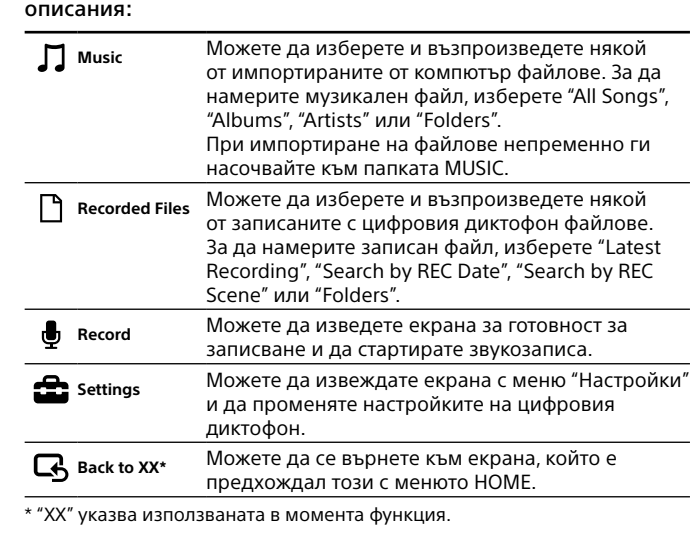

### **Използване на менюто OPTION**

Можете да използвате менюто OPTION за изпълнението на различни функции, в т.ч. промяна на настройките на цифровия диктофон. Достъпните елементи се различават в зависимост от ситуацията.

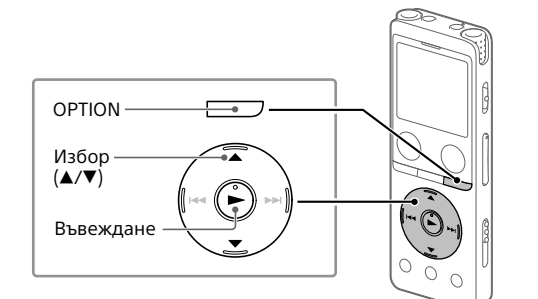

Изберете необходимата функция от менюто HOME и

натиснете OPTION.

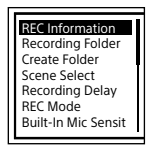

Изберете елемента от менюто, където искате да промените

настройката. Изберете необходимата настройка.

# **Копиране на файлове от цифровия**

**диктофон на компютър** Можете да копирате файлове и папки от цифровия диктофон на компютър с цел запазването им.

- За свързване на цифровия диктофон с компютър изпълнете инструкциите от "Зареждане".
- Плъзнете и пуснете файловете или папките, които искате да копирате, от "IC RECORDER" или "MEMORY CARD" на диска на компютъра.

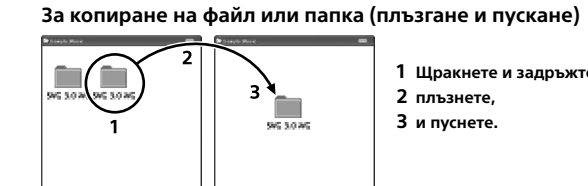

IC RECORDER или

MEMORY CARD Вашият компютър Разкачете цифровия диктофон от компютъра.

## **Инсталиране на Sound Organizer 2**

Инсталирайте Sound Organizer на вашия компютър. Sound Organizer ви дава възможност да обменяте файлове между цифровия диктофон и вашия компютър. Импортирани от музикални компактдискове и други носители песни,

MP3 и други аудио файлове, импортирани в компютъра, също могат да се възпроизвеждат и прехвърлят на цифровия диктофон.

> • Всички права запазени. Това ръководство или софтуерът, описани тук, не могат да бъдат, изцяло или частично, възпроизвеждани, превеждани или привеждани в машинно четима форма без предварително писмено одобрение от страна на Sony Corporation. • Това, което записвате, е само за лично забавление и ползване. Законите за авторското право забраняват други форми на използване без разрешението на притежателите на авторски права

- **Забележки** • Приложението Sound Organizer е съвместимо само с компютри под Windows. Не е съвместимо с Mac. • Този цифров диктофон е съвместим само със Sound Organizer 2.
- Ако форматирате вградената памет, всички записани в нея данни ще се изтрият. (Ще се изтрие и инсталационният файл Sound Organizer.) ¼
- Когато инсталирате Sound Organizer, влезте в акаунт с администраторски права. • Процедурата за инсталиране варира в зависимост от версията на Windows.
- Процедурата по-долу е валидна за Windows 10. За свързване на цифровия диктофон с компютър изпълнете
- инструкциите от "Зареждане".
- Уверете се, че цифровият диктофон е разпознат успешно от компютъра. Докато цифровият диктофон е свързан с компютъра, на дисплея на диктофона се появява и остава съобщението "Connecting".
- Щракнете с десния бутон на мишката в долния ляв ъгъл на десктопа, след което щракнете върху [Файлов мениджър] в менюто.
- Щракнете двукратно върху [IC RECORDER] [FOR WINDOWS]. Щракнете двукратно върху [SoundOrganizer\_V2002] (или
- [SoundOrganizer\_V2002.exe]). Изпълнете инструкциите от екрана на компютъра.
- Когато се появи прозорецът [Welcome to Sound Organizer 2 Installer], щракнете върху [Next].
- Уверете се, че приемате условията на лицензионното споразумение, изберете [I accept the terms in the license
- agreement] и след това щракнете върху [Next]. Когато се появи прозорецът [Setup Type], изберете [Standard] или [Custom] и щракнете върху [Next]. Ако изберете [Custom], изпълнете инструкциите от екрана и задайте
- инсталационните настройки. Когато се появи прозорецът [Ready to Install the Program], щракнете върху [Install].
- Инсталирането започва. Когато се появи прозорецът [Sound Organizer 2 has been
- installed successfully.], маркирайте [Launch Sound Organizer 2 Now] и щракнете върху [Finish]. **Забележка**

По време на записа се появява индикаторът за нивото на записване ( $\overline{A}$ ). Оптималното ниво на записване се намира между

- + и +  $(|B|)$ . За да постигнете оптималния диапазон на нивото, както е
- показано, променете ориентацията на вградените микрофони, разстоянието до източника на звука, настройката за чувствителността на микрофоните или настройката на "Scene Select".
- **(5) За спиране на записването натиснете ■STOP.** Появява се "Saving...", след което на дисплея се показва екранът за готовност за записване

Възможно е след инсталирането на Sound Organizer 2 да се наложи да рестартирате компютъра.

## **Предпазни мерки**

#### ¼ Ако веднага след спиране на записването натиснете  $\blacktriangleright$ , ще

**Захранване** Постоянен ток 3,7 V: вградена литиево-йонна акумулаторна батерия Постоянен ток 5,0 V: когато зареждате посредством USB Номинална консумация на ток: 500 mA

- **Боравене** • Не оставяйте уреда близо до източници на топлина или на място, изложено на пряка слънчева светлина, тежка запрашеност или
- механичен удар. • Ако в уреда попадне твърд предмет или течност, извадете батерията и, преди да използвате отново, го занесете за проверка от
- квалифициран персонал. • Когато използвате цифровия диктофон, не забравяйте да следвате предпазните мерки по-долу, за да избегнете огъването на корпуса или неизправности във функционирането му.
- Не сядайте, когато цифровият диктофон е в задния ви джоб. – Не поставяйте цифровия диктофон с увит около него кабел за слушалки в чанта. Ако го направите, пазете чантата от удари. • Внимавайте да не допускате водни пръски по уреда. Той не е
- водоустойчив. Внимавайте по-специално в следните ситуации. – Когато уредът е в джоба ви и влизате в баня и др. Ако се наведете, уредът може да падне във водата и да се намокри. – Когато използвате уреда в среда, където е изложен на дъжд, сняг
- или влага. – При обстоятелства, при които се потите. Ако докоснете уреда с мокри ръце или го поставите в джоба на влажна дреха, той може да се намокри.
- Слушането със слушалки с висока сила на звука може да увреди слуха ви. • За безопасност на движението, не използвайте уреда, докато
- шофирате или карате колело. • Не използвайте уреда на място, където невъзможността да чувате околните звуци може да представлява опасност.
- Възможно е да почувствате болка в ушите, ако използвате слушалките, когато околният въздух е много сух. Това не се дължи на неизправност на слушалките, а на натрупаното в тялото статично електричество. Можете да намалите статичното електричество, като носите несинтетични дрехи, които предотвратяват появата му.
- Не поставяйте този продукт в близост до медицински изделия. Той (включително аксесоарите) има магнит/и, който може да повлияе на пейсмейкъри, програмируеми клапи при хидроцефалия или други медицински изделия. Не поставяйте този продукт в близост до лица, които използват такива медицински изделия. Ако използвате подобно медицинско изделие, преди да ползвате този продукт трябва да се консултирате с лекар.
- **Шум**

- Microsoft, Windows и Windows Media са регистрирани търговски марки или търговски марки на Microsoft Corporation в САЩ и/или други
- страни. • macOS е търговска марка на Apple Inc., регистрирана в САЩ и други страни.
- Логото microSD, microSDHC и microSDXC са търговски марки на SD-3C,  $\overline{\mathsf{L}}$

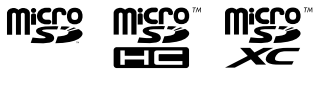

• Когато уредът е поставен в близост до източник на променлив ток, флуоресцентна лампа или мобилен телефон по време на запис или възпроизвеждане, може да се чуе шум. • Възможно е да се запише шум, когато предмет, например пръст и др., трие или драска уреда по време на запис.

**Поддръжка** За почистване на външните страни използвайте мека кърпа, леко навлажнена с вода. След това подсушете с мека суха кърпа. Не използвайте алкохол, бензин или разредител. Ако имате въпроси или проблеми, свързани с вашия уред,

консултирайте се с най-близкия дилър на Sony.

### **ПРЕДУПРЕЖДЕНИЕ**

- Не излагайте батериите (комплекта батерии или поставените) за дълго време на прекомерна топлина, като например слънчева светлина, огън и т.н. • Не подлагайте батериите на екстремно ниски температури, които
- може да доведат до прегряване и термична нестабилност. • Не разглобявайте, не отваряйте и не режете акумулаторни клетки или батерии. • В случай на теч от клетка, не позволявайте на течността да влезе
- в контакт с кожата или очите. Ако е допуснат контакт, измийте засегнатата област с обилно количество вода и потърсете медицинска помощ. • Не използвайте друго зарядно устройство, освен това, специално
- предназначено за използване с оборудването. • Акумулаторните клетки и батериите трябва да се зареждат преди употреба. Винаги използвайте правилното зарядно устройство. Вижте в инструкциите на производителя или в ръководството на оборудването инструкциите за правилно зареждане. • Възможно е, след продължителни периоди на съхранение, да се наложи неколкократно зареждане и разреждане на клетките или
- батериите, за да се постигне максимална ефективност. • Изхвърляйте правилно.

## **ВНИМАНИЕ**

Опасност от експлозия при замяна с неподходящ тип. Изхвърляйте използваните батерии съобразно инструкциите.

**Съобщение за клиентите: следната информация е приложима само за оборудване, продавано в държави, прилагащи директивите на ЕС**

Този продукт е произведен от или от името на Sony Corporation. Вносител в ЕС: Sony Europe B.V. Запитвания до вносителя или запитвания свързани със съответствието на продуктите съгласно законодателството на Европейския съюз, следва да се отправят към упълномощения представител на производителя Sony Belgium, bijkantoor van Sony Europe B.V., Da Vincilaan

7-D1, 1930 Zaventem, Белгия.

#### Високо налягане на звука Опасност от увреждане на слуха

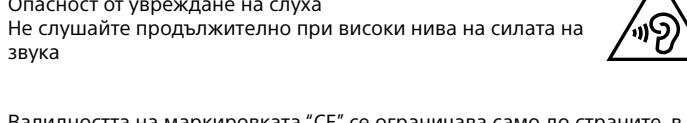

звука

Валидността на маркировката "CE" се ограничава само до страните, в които тя се прилага законно, главно в страните от ЕИП (Европейското икономическо пространство) и Швейцария. Това оборудване е тествано и е установено, че отговаря на ограниченията, посочени в регламента за ЕМС, при използване на

свързващ кабел, по-къс от 3 метра.

**Изхвърлянена използвани батерии и стари електрически и електронни уреди (приложимо в Европейския съюз и други държави със системи за разделно събиране на отпадъците)**

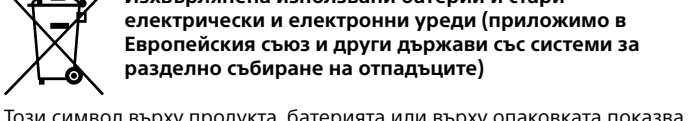

че продуктът и батерията не трябва да се третират като битов отпадък. При някои батерии този символ се използва в комбинация с означение на химически елемент. Означението на химическия елемент олово (Pb) се добавя, ако батерията съдържа повече от 0,004% олово. Като предадете тези продукти и батерии на правилното място, Вие ще помогнете за предотвратяване на негативните последствия за околната среда и човешкото здраве, които биха възникнали при неправилнот изхвърляне. Рециклирането на материалите ще спомогне да се съхранят природните ресурси. За продукти, които от гледна точка на безопасност, правилен начин на действие или цялостна данни изискват батерията да бъде постоянно свързана (вградена), тази батерия трябва да бъде подменяна само от квалифициран сервизен персонал. За да сте сигурни, че вградената батерия ще бъде третирана правилно, предайте старите продукти в събирателен пункт за рециклиране на електрически и електронни уреди. За всички останали батерии, моля, прочетете в упътването как да извадите по безопасен начин батерията от продукта. Предайте я в събирателния пункт за рециклиране на използвани батерии. За подробна информация относно рециклирането на този продукт или батерия можете да се обърнете към местната градска управа, службата за събиране на битови отпадъци или магазина, откъдето сте закупили продукта или батерията.

### **Информация за потребителите**

## **Записване**

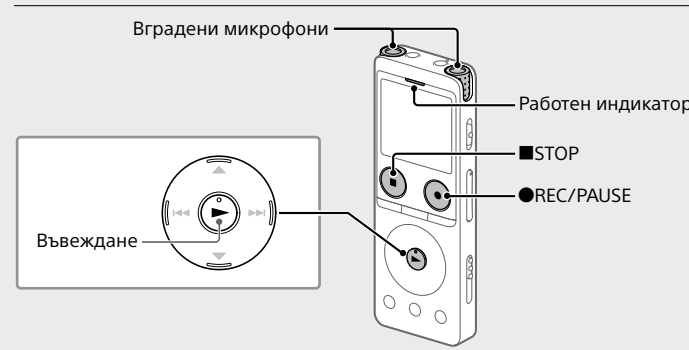

- ¼ • Преди да започнете да записвате проверете дали устройството не е със статус HOLD. • Можете да задавате сцена на записа за всяка ситуация, като изберете "Scene Select" от менюто OPTION.
- Изберете " Record" от менюто HOME.
- Появява се екранът за готовност за записване. Изберете памет и папка, където да запазите файла със записа. ¼ За да запазите файла със записа на картата памет microSD, трябва
- да промените целевата папка за съхранение на файлове. Изберете "Recording Folder" - "SD Card" от менюто OPTION и започнете да записвате.
- Обърнете цифровия диктофон така, че вградените микрофони да са насочени към източника на звука.
- Натиснете REC/PAUSE. На дисплея се появява "REC", което означава, че записването е започнало и работният индикатор свети в червено. **Забележка**

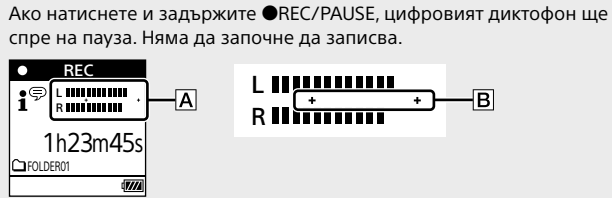

## **Слушане**

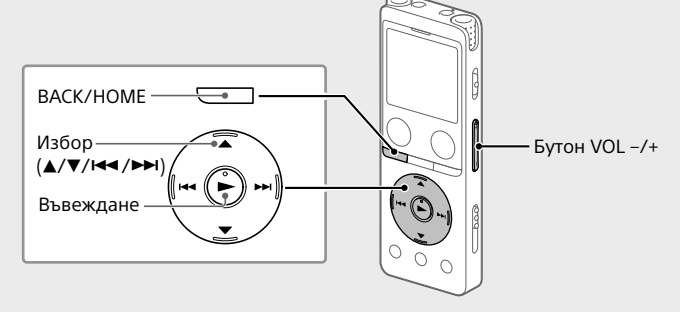

- Изберете " Recorded Files" от менюто HOME.
- Изберете "Latest Recording", "Search by REC Date", "Search by REC Scene" или "Folders".
- Изберете желания файл. Възпроизвеждането започва и работният индикатор светва в

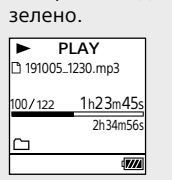

Регулирайте силата на звука чрез VOL + или VOL -.

За спиране на възпроизвеждането натиснете STOP.

възпроизведете току що записания файл.

**Добавяне на маркер на звукозаписа** Можете да добавите маркер в точка, в която искате да разделите файла по-късно или да намерите по време на възпроизвеждане. Към всеки файл можете да добавите максимум 98 маркера.

### Можете да добавяте маркери и по време на записването. **Бързо намиране на желаната точка при възпроизвеждане (Time Jump, Easy Search)**

- С помощта на функцията за прескачане на времеви интервал можете да се придвижвате до всяка от 10-те точки в цялата дължина
- на даден файл. Можете да използвате тази функция с  $\overline{H}$  или  $\overline{H}$  в режима за прескачане на времеви интервал.
- С помощта на функцията за лесно търсене можете да се придвижвате напред или назад през определен брой секунди
- (10 секунди за посока напред, 3 секунди за посока назад) по време на възпроизвеждане.

### **Изтриване**

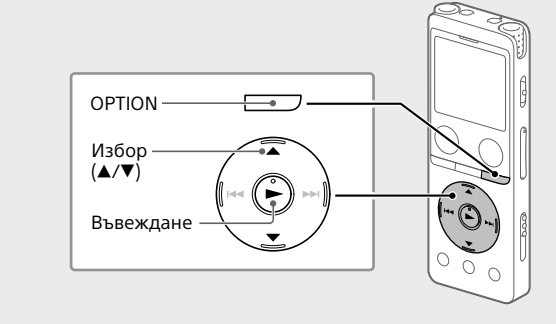

#### **Забележка** Не можете да възстановявате изтрити файлове.

- Изберете файла, който искате да изтриете, от списъка със записани файлове или го възпроизведете.
- Изберете "Delete File" от менюто OPTION.
	-

Equalizer Play Mode Playback Range Delete File Protect Track Mark List ete Track Ma Появява се "Delete?" и започва възпроизвеждане на избрания

файл в очакване на потвърждение. Изберете "Yes".

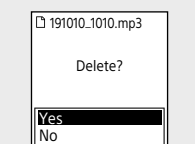

Появява се "Please Wait" и стои на екрана до изтриването на избрания файл.

### **Спецификации**

**Капацитет на паметта (достъпен за потребителя\*1 \*2)** 4 GB (прибл. 3,20 GB = 3 435 973 837 байта)

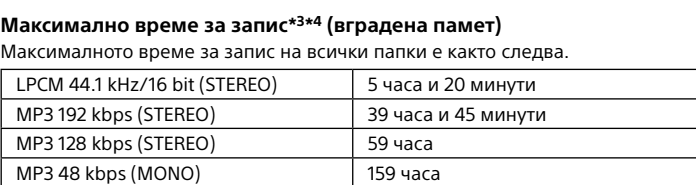

#### **Живот на батерията (вградена литиево-йонна акумулаторна батерия)\*5**

Продължителността на живота на батерията, предоставена тук, е ориентировъчна.

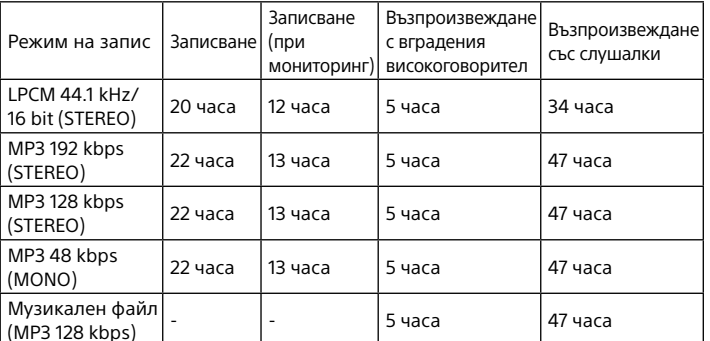

**Размери (ш/в/д) (без изпъкналите части и бутони за управление)** Прибл. 36,6 mm × 102,8 mm × 12,2 mm

**Тегло**

Прибл. 48 g **Температура/Влажност**

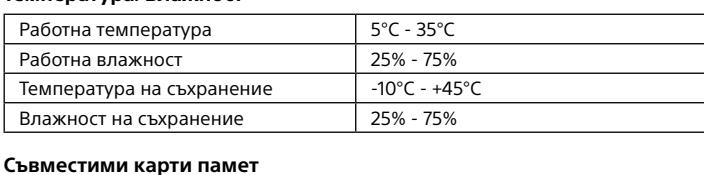

### • карти microSDHC от 4 GB до 32 GB

• карти microSDXC с 64 GB или повече

- \*1 Малка част от вградената памет се използва за управление на файловете и поради това не е достъпна за потребителя.
- \*2 Когато вградената памет се форматира с цифровия диктофон.
- $*$ 3 Максималното време за запис тук е показано само за ориентация \*4 Настройки по подразбиране за сцените на запис. \*5 Измерените стойности са получени при нашите условия на измерване. Възможно е те
- да са по-ниски в зависимост от условията на ползване.

## **Търговски марки и лицензи**

- Всички други търговски марки и регистрирани търговски марки са търговски марки и регистрирани търговски марки на съответните им притежатели. Освен това, символите "™" и "®" не са посочени във всяко от тези ръководства.
- MPEG Layer-3 технология за аудио кодиране и патенти, лицензирани от Fraunhofer IIS и Thomson. • This product is protected by certain intellectual property rights of Microsoft Corporation. Use or distribution of such technology outside of this product

is prohibited without a license from Microsoft or an authorized Microsoft subsidiary. **Бележки относно лиценза**

Този цифров диктофон се доставя със софтуер, който се използва въз основа на лицензионни споразумения със собствениците на този

софтуер.

Въз основа на искания от собствениците на авторските права върху тези софтуерни приложения, ние имаме задължението да ви информираме за следното. Моля, прочетете следните раздели. Лицензите (на английски език) са записани във вградената памет на

вашия цифров диктофон.

Установете връзка за съхранение на данни с голям обем между цифровия диктофон и компютър, за да прочетете лицензите в папката

"LICENSE".

**Относно приложения софтуер по лицензи GNU GPL/LGPL**

Софтуерът, който е приемлив за следния общ публичен лиценз на GNU (наричан занапред "GPL") или облекчен общ публичен лиценз на GNU

(наричан занапред "LGPL"), е включен в цифровия диктофон.

Това цели да ви информира, че имате право да използвате, променяте и разпространявате повторно изходния код на тези софтуерни програми при условията на предоставения GPL/LGPL лиценз. Изходният код е предоставен в мрежата. Използвайте URL адреса по-

долу, за да го изтеглите.

<http://www.sony.net/Products/Linux/>

Предпочитаме да не се свързвате с нас относно съдържанието на

изходния код.

Лицензите (на английски език) са записани във вградената памет на

вашия цифров диктофон.

Установете връзка за съхранение на данни с голям обем между цифровия диктофон и компютър, за да прочетете лицензите в папката

"LICENSE".

**Дисплеят се изключва автоматично**

Настройката "Screen Off Timer" на цифровия диктофон е установена по подразбиране на "30 Sec" с цел пестене на батерията. Ако не го използвате в продължение на 30 секунди, дисплеят ще се изключи, но можете да използвате бутоните за евентуални операции. За да включите отново дисплея, натиснете BACK/HOME.

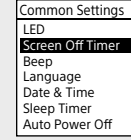

¼ Можете да държите дисплея непрекъснато включен или да промените настройката по подразбиране на друг интервал. Задръжте натиснат BACK/HOME, преминете през " <sup>2</sup> Settings' - "Common Settings" - "Screen Off Timer" и изберете "No Auto Screen Off", "15 Sec", "30 Sec", "1 Min", "3 Min", или "5 Min".

# **SONY**

Snemalnik IC

ICD-UX570

Navodila za uporabo

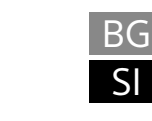

© 2019 Sony Corporation Printed in China

**Uporabite Vodnik za pomoč**

To so Navodila za uporabo, ki vam zagotavljajo navodila za osnovne

postopke uporabe snemalnika IC. Vodnik za pomoč je elektronski priročnik.

Vodnik za pomoč uporabite, ko potrebujete dodatne podrobnosti, navodila

za uporabo in rešitve za morebitne težave.

[https://rd1.sony.net/help/icd/u57/h\\_ce/](https://rd1.sony.net/help/icd/u57/h_ce/)

**Preverite dobavljene stvari**

• Snemalnik IC (1) • Torbica (1)

 $\vert$ 1

 $\lfloor 2 \rfloor$  $\overline{|3|}$  $\vert 4 \vert$  $\boxed{5}$  $\boxed{6}$  $|{\tt Z}|$ <u>|8</u>  $\overline{19}$  $10$  $|11|$  $|12|$ 

 $|13|$ 

• Navodila za uporabo (ta list) • Garancijska kartica (1)

- hitro previjanje naprej))
- 11 Tipka -3 EASY SEARCH(SEC) Tipka +10 EASY SEARCH(SEC)
- Pokrov priključka USB (Zložljivi priključek USB je za pokrovom.)
- Luknja za jermenček (Snemalniku IC ni priložen jermenček.)
- 15 Stikalo POWER•HOLD<sup>\*2</sup> 16 Tipka VOL $-$ /+ $*$ <sup>1</sup> (Glasnost $-$ /+)
- 17 Drsnik za priključek USB
- 18 Tipka JUMP (Skok)
- Priključek (mikrofon)\*1 <sup>20</sup> Priključek ∩ (slušalke)

• Programska oprema Sound Organizer 2 (namestitvena datoteka je shranjena v vgrajeni pomnilnik, da jo lahko namestite v svoj računalnik)

**Deli in elementi za upravljanje**

22 Pokrov reže Vgrajeni zvočnik

 $\boxed{9}$  Tipka  $\blacktriangleright$  (Predvajaj/vnos)\* 10 Tipka za upravljanje (▲ DPC (Digital Pitch Control),  $\blacktriangledown$  G-B (Ponavljanje A-B), **I<<a>** (Ponovitev/hitro previjanje nazaj), ►►I (Naslednji posnetek/

- Stikalo POWER•HOLD potisnite proti oznaki »HOLD«.
- POWER --- HOLD  $\circledcirc$
- ▄

.ري<br>پ Če želite snemalnik IC preklopiti nazaj iz stanja HOLD, potisnite stikalo POWER•HOLD nazaj proti sredini.

 Reža za kartico microSD (Reža za kartico je pod pokrovom.)

2 Izberite jezik prikaza. Izbirate lahko med naslednjimi jeziki: Deutsch (nemščina), English\* (angleščina), Español (španščina), Français (francoščina), Italiano (italijanščina), Русский (ruščina), Türkçe (turščina) \* Privzeta nastavitev

piko. Otipljive pike vam pomagajo pri upravljanju snemalnika IC.

\*1 Tipka  $\blacktriangleright$  (Predvajaj/vnos), tipka VOL + (Glasnost +) in priključek  $\blacktriangleleft$  (mikrofon) imajo otipljivo

\*2 Če stikalo POWER•HOLD premaknete v položaj »POWER« in ga tam zadržite vsaj 8 sekund, se

snemalnik IC zažene znova. Za podrobna navodila glejte Vodnik za pomoč.

# **Preizkusimo vaš novi snemalnik IC**

# **Polnjenje**

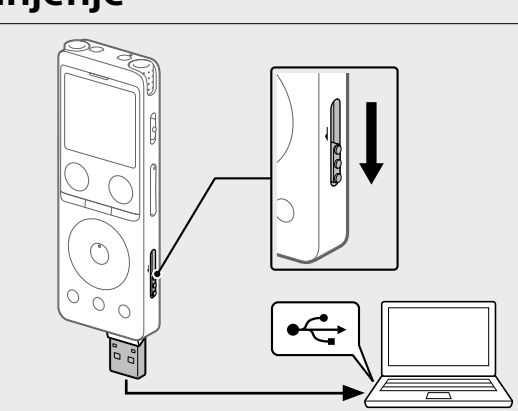

- Napolnite snemalnik IC. Drsnik priključka USB potisnite v smeri puščice in vtaknite priključek USB v vtičnico USB na zagnanem računalniku. Ko je baterija napolnjena, se kazalnik baterije preklopi iz animacije za polnjenje na »**ETL**«
- Odklopite snemalnik IC.
- Poskrbite, da na prikazovalniku ni več prikazano obvestilo »Accessing«. Nato glejte Vodnik za pomoč, da varno odstranite snemalnik IC.

## **Vklop**

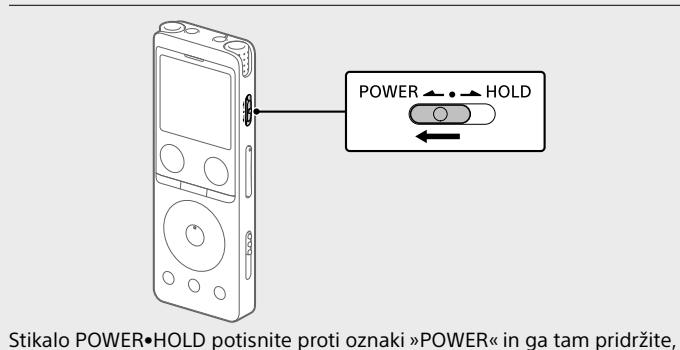

dokler se ne vklopi prikazovalnik. Za izklop naprave stikalo POWER•HOLD premaknite v položaj »POWER« in ga tam zadržite, dokler se na prikazovalniku ne prikaže »Power Off«. **Preprečevanje nenamernega upravljanja (HOLD)**

## **Začetne nastavitve**

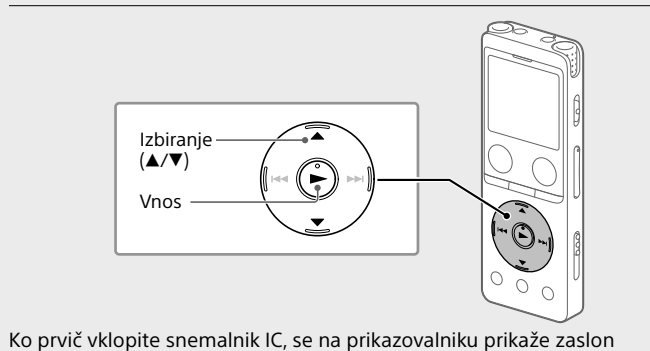

»Configure Initial Settings«. Tam lahko izberete jezik prikaza, nastavite uro in vklopite/izklopite pisk.

 $\odot$  Pritisnite tipko  $\blacktriangleright$ , da začnete nastavljati začetne nastavitve.

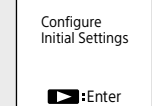

 Nastavite trenutno leto, mesec, dan, uro in minuto. Set Date/Time YMD

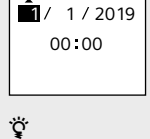

Za vrnitev na prejšnjo točko nastavljanja ure pritisnite BACK/HOME. Izberite »Next«.

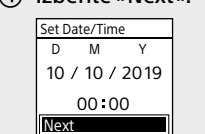

- Back
- 

 Izberite »ON« ali »OFF«, da vklopite ali izklopite piskanje. Ko so začetne nastavitve končane, se prikaže obvestilo, da so končane, in nato meni »HOME«.

Beep ON OFF

 $|21|$  $\sqrt{22}$ 

 $|23|$ 

 $|19|$  $\overline{20}$ 

 $17$  $\overline{18}$ 

15

16

 $\overline{14}$ 

**1** Varaieni mikrofoni 2 Kazalnik delovanja

- 3 Okno prikazovalnika
- **Ta** Tipka ●REC/PAUSE (Snemaj/premor)
- **5** Tipka ■STOP
- $\overline{6}$  Tipka T-MARK (Oznaka za sledenje)
- $\boxed{7}$  Tipka BACK/  $\bullet$  HOME
- **B** Tipka OPTION

**Opombe**

• Če pred naslednjim korakom mine 30 sekund ali več, se prikazovalnik

- navodila v razdelku »Polnjenje Poskrbite, da je računalnik uspešno zaznal snemalnik IC. Prikaže se obvestilo »Connecting«, ki ostane prikazano na prikazovalniku
- snemalnika IC, dokler je povezan z računalnikom. Z desno miškino tipko kliknite spodnji levi vogal namizja, nato pa
- kliknite [Raziskovalec] v meniju.
- Dvokliknite mapo [IC RECORDER] [FOR WINDOWS].
- izklopi. Začetne nastavitve lahko nadaljujete tako, da prikazovalnik vklopite s
- Vodnik za pomoč.

pritiskom na tipko BACK/HOME. • Začetne nastavitve lahko kadar koli spremenite. Za podrobna navodila glejte

### **Uporaba menija HOME**

Meni HOME lahko uporabljate za različne postopke, kar med drugim vključuje iskanje in predvajanje posnetih datotek ter spreminjanje nastavitev

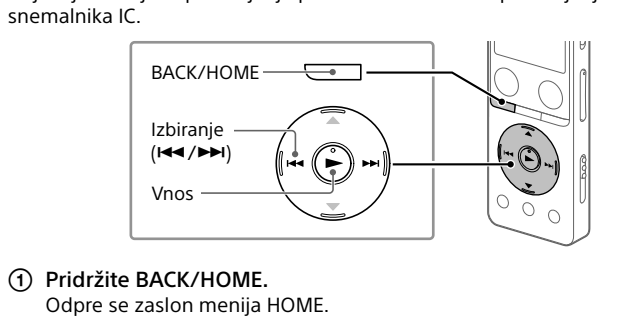

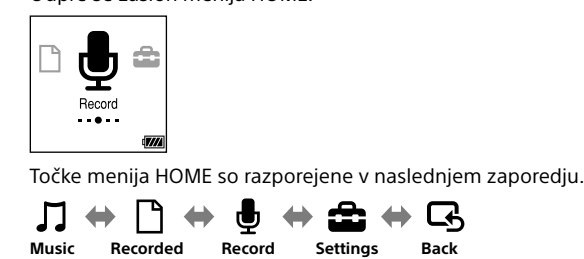

**Files to XX\***

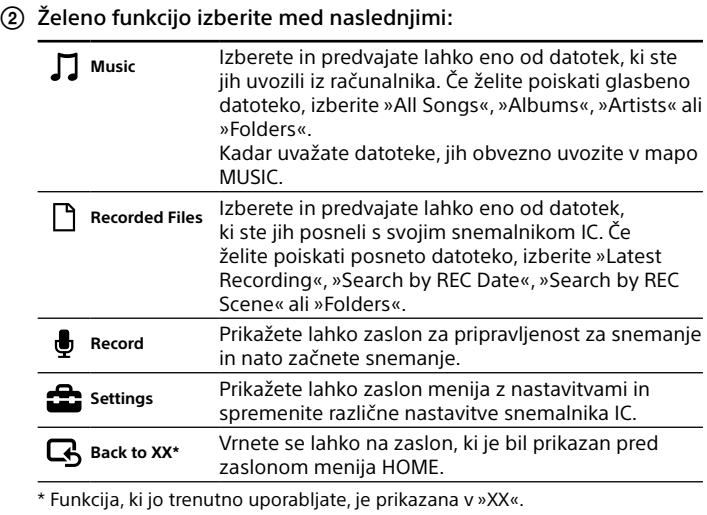

¼ Pritisnite ■STOP, da se vrnete na zaslon, ki je bil prikazan, preden ste vstopili v meni HOME.

## **Uporaba menija OPTION**

Meni OPTION lahko uporabljate za različne funkcije, med drugim za spreminjanje nastavitev snemalnika IC. Razpoložljive točke se razlikujejo glede na situacijo.

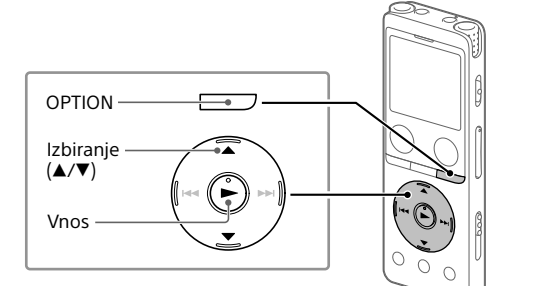

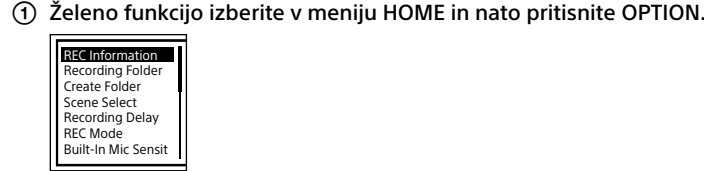

 Izberite točko menija, za katero želite spremeniti nastavitev. Izberite želeno nastavitev.

# **Kopiranje datotek iz snemalnika IC**

**v računalnik** Datoteke in mape lahko kopirate s snemalnika IC v računalnik, da jih shranite.

- Za povezovanje snemalnika IC z računalnikom upoštevajte navodila v razdelku »Polnjenje«.
- Datoteke in mape, ki jih želite kopirati, povlecite in spustite iz mape »IC RECORDER« ali »MEMORY CARD« v krajevni pogon računalnika.

**Kopiranje datoteke ali mape (potegni in spusti)**

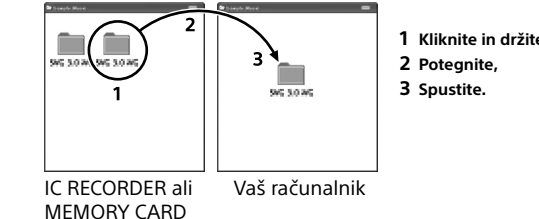

Snemalnik IC odklopite od računalnika.

# **Namestitev programa Sound Organizer 2**

V svoj računalnik namestite program Sound Organizer. Program Sound Organizer omogoča izmenjavo datotek med snemalnikom IC in računalnikom. Predvajate lahko tudi skladbe, uvožene z glasbenih CD-jev in drugih medijev, datoteke MP3 ter druge zvočne datoteke, uvožene v računalnik, in

jih prenesete v snemalnik IC.

**Opombe**

• Program Sound Organizer je združljiv samo z računalniki Windows. Ni združljiv z računalniki Mac. • Ta snemalnik IC je združljiv samo s programom Sound Organizer 2. • Če formatirate vgrajeni pomnilnik, bodo izbrisani vsi tam shranjeni podatki.

(S tem izbrišete tudi namestitveni program za program Sound Organizer.) ¼

• Pri nameščanju programa Sound Organizer se prijavite v račun s skrbniškimi pravicami. • Postopek namestitve je odvisen od različice operacijskega sistema Windows.

Naslednji postopek je primer za operacijski sistem Windows 10. Za povezovanje snemalnika IC z računalnikom upoštevajte

 Dvokliknite datoteko [SoundOrganizer\_V2002] (ali [SoundOrganizer\_V2002.exe]).

Sledite navodilom na zaslonu računalnika.

 Ko se prikaže okno [Welcome to Sound Organizer 2 Installer], kliknite [Next].

Med snemanjem je prikazan vodnik za raven snemanja ( $\overline{A}$ ). Območje od + do +  $(\overline{B})$  je optimalno območje ravni za snemanje Prilagodite orientacijo vgrajenih mikrofonov, razdaljo od vira zvoka, nastavitev občutljivosti mikrofonov ali nastavitev »Scene Select«, da dosežete raven snemanja v optimalnem območju, kot kaže slika.

- Izberite »Latest Recording«, »Search by REC Date«, »Search by REC Scene« ali »Folders«.
- Izberite želeno datoteko. Začne se predvajanje in kazalnik za delovanje zasveti zeleno.  $P<sub>P</sub>$

- Preverite, ali sprejemate določila licenčne pogodbe, in izberite [I accept the terms in the license agreement] ter kliknite [Next]. Ko se prikaže okno [Setup Type], izberite [Standard] ali [Custom]
- in kliknite [Next]. Sledite navodilom na zaslonu in nastavite nastavitve za namestitev, če ste izbrali [Custom].
- Ko se prikaže okno [Ready to Install the Program], kliknite [Install]. Namestitev se zažene.
- Ko se prikaže okno [Sound Organizer 2 has been installed successfully.], označite [Launch Sound Organizer 2 Now] in kliknite [Finish].
- 
- Ko končate snemanje, lahko pritisnete , da predvajate datoteko, ki ste jo ravno posneli.

 **Opomba** Po namestitvi programa Sound Organizer 2 boste morda morali znova

zagnati računalnik.

## **Previdnostni ukrepi**

**Napajanje** 3,7 V=: vgrajena polnilna litij-ionska baterija 5,0 V=: polnjenje po vmesniku USB Nazivni tok: 500 mA

**Uporaba**

- Enote ne puščajte v bližini virov toplote ali izpostavljene neposredni sončni svetlobi, pretirani prašnosti ali mehanskim udarcem. • Če v enoto pade tujek ali vdre tekočina, odstranite baterijo in dajte pred nadaljevanjem uporabe enoto v pregled usposobljenemu osebju. • Pri uporabi snemalnika IC ne pozabite upoštevati spodnjih previdnostnih ukrepov, da preprečite deformacije ohišja ali nepravilno delovanje snemalnika IC. – Ne sedite, če imate v zadnjem žepu snemalnik IC.
- Snemalnika IC ne dajajte v vrečo z ovitim kablom slušalk in vreče ne izpostavljajte močnim udarcem. • Pazite, da enota ni izpostavljena brizganju vode. Enota ni vodoodporna. Še
- posebej pazite v naslednjih situacijah: – Če imate enoto v žepu in odidete na stranišče itd. Ko se sklonite, lahko naprava pade v vodo in se zmoči.
- Kadar enoto uporabite v okolju, kjer je izpostavljena dežju, snegu ali vlažnosti.
- Kadar ste preznojeni. Če se enote dotaknete z mokrimi rokami ali jo vstavite v žep preznojenih oblačil, se lahko zmoči. • Poslušanje enote z veliko glasnostjo lahko vpliva na vaš sluh. • Zaradi varnosti v prometu te enote ne uporabljajte med vožnjo ali
- kolesarjenjem. • Enote ne uporabljajte na mestih, kjer je lahko nesposobnost poslušanja zvokov iz okolice nevarna.
- Kadar je zrak v okolici zelo suh, boste morda začutili bolečine v ušesih. To se ne zgodi zaradi nedelovanja slušalk, ampak zaradi statične elektrike, ki se nabira na vašem telesu. Statično elektriko lahko zmanjšate z nošnjo oblačil iz naravnih materialov, ki delujejo antistatično. • Tega izdelka ne dajajte v bližino medicinskih naprav.
- Ta izdelek (s priborom) vsebuje magnete, ki lahko motijo delovanje srčnih spodbujevalnikov, programabilnih obvodnih ventilov za zdravljenje hidrocefalusa ali drugih medicinskih naprav. Tega izdelka ne dajajte v bližino oseb, ki uporabljajo take medicinske naprave. Če uporabljate takšno medicinsko napravo, se posvetujte z zdravnikom.
- **Šum** • Šum lahko zaslišite, če enoto med snemanjem ali predvajanjem postavite v bližino izmeničnega napajalnika, fluorescenčne svetilke ali mobilnega telefona.
- Šum se lahko posname, kadar me snemanjem po enoti podrgne drug predmet, na primer vaš prst. **Vzdrževanje**

- Microsoft, Windows in Windows Media so blagovne znamke ali zaščitene blagovne znamke podjetja Microsoft Corporation v ZDA in/ali drugih
- državah. • macOS je blagovna znamka podjetja Apple Inc., zaščitena v ZDA in drugih
- državah. • Logotipi microSD, microSDHC in microSDXC so blagovne znamke podjetja
- SD-3C, LLC. **Migro Michael Wicks**

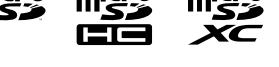

Za čiščenje zunanjosti uporabite z vodo navlaženo krpo. Nato zunanjost obrišite s suho mehko krpo. Ne uporabljajte alkohola, bencina ali razredčila. Če imate glede svoje enote vprašanja ali težave, se obrnite na najbližjega prodajalca izdelkov Sony.

### **OPOZORILO**

• Baterij (komplet baterij ali vgrajene baterije) ni dovoljeno dolgotrajno izpostavljati čezmerni vročini, na primer neposredni sončni svetlobi, ognju in podobnemu. • Baterij ne izpostavljajte zelo nizkim temperaturam, ki lahko povzročijo

- pregrevanje in toplotni pobeg. • Polnilnih celic ali baterij ne razstavljajte, odpirajte ali meljite. • Če celica pušča, ne pustite, da bi tekočina prišla v stik s kožo ali očmi. Če pride v stik, prizadeto območje sperite z veliko vode in poiščite zdravniško
- pomoč. • Ne uporabljajte nobenega drugega polnilnika razen tistega, ki je priložen in namenjen za uporabo z opremo. • Polnilne celice in baterije je treba pred uporabo napolniti. Vedno
- uporabljajte pravilen polnilnik in glede pravilnih navodil za polnjenje glejte proizvajalčeva navodila ali priročnik za opremo. • Po dolgotrajnem shranjevanju bo celice ali baterije morda treba večkrat napolniti in izprazniti, da povrnete njihovo zmogljivost. • Zavrzite pravilno.

### **PREVIDNO**

Nevarnost eksplozije, če baterijo zamenjate z napačno vrsto baterije. Rabljene baterije zavrzite skladno z navodili.

- **Opomba za stranke: Naslednje informacije veljajo samo za opremo, prodano v državah, v katerih veljajo direktive EU**
- Ta izdelek je bil izdelan s strani ali v imenu Sony Corporation. Uvoznik za Evropo: Sony Europe B.V. Poizvedbe pri uvozniku v EU ali v zvezi s skladnostjo izdelkov v Evropi, se naslovi na pooblaščenega zastopnika, Sony Belgium, bijkantoor van
- Sony Europe B.V., Da Vincilaan 7-D1, 1930 Zaventem, Belgija. Visok zvočni tlak Tveganje poškodb sluha

Visoke glasnosti ne poslušajte dalj časa

Oznaka CE velja samo v državah, kjer je zakonsko zahtevana, predvsem v državah EGO (Evropsko Gospodarsko Območje) in Švici. Ta oprema je bila preizkušena in potrjeno ustreza omejitvam uredbe o elektromagnetni združljivosti pri uporabi povezovalnega kabla, krajšega od

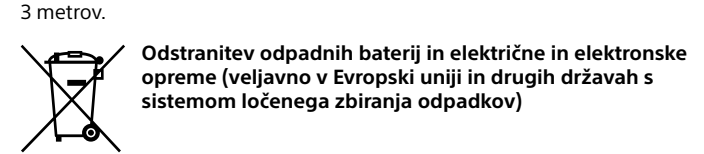

Ta simbol na izdelku, bateriji ali embalaži pomeni, da z izdelkom in baterijo ne smete ravnati enako kot z gospodinjskimi odpadki. Pri nekaterih baterijah se ta simbol uporablja v kombinaciji z oznako za kemijski element. Oznaka za svinec (Pb) je dodana v primeru, da baterija vsebuje več kot 0,004 % svinca. S pravilnim odlaganjem izdelkov in baterij pripomorete k preprečevanju potencialnih negativnih posledic za okolje in naše zdravje, ki jih povzroči nepravilno odlaganje. Z recikliranjem materialov bomo ohranili naravne vire. Pri izdelkih, ki zaradi varnosti, zmogljivosti ali shranjevanja podatkov potrebujejo stalno povezavo z vgrajeno baterijo, naj to baterijo zamenja le usposobljeno servisno osebje. Za zagotovitev pravilnega ravnanja z baterijo in električno in elektronsko opremo oddajte izrabljene izdelke na ustrezni zbirni točki za recikliranje električne in elektronske opreme. Za vse ostale baterije preberite poglavje o varni odstranitvi baterij iz izdelka. Baterijo predajte na ustrezni zbirni točki za recikliranje odpadnih baterij. Podrobnejše informacije o recikliranju tega izdelka ali baterije dobite na upravni enoti, službi oddajanja gospodinjskih odpadkov ali v trgovini, kjer

ste izdelek ali baterijo kupili.

### **Obvestilo za uporabnike**

• Vse pravice pridržane. Tega priročnika ali v njem opisane programske opreme ni dovoljeno reproducirati, prevajati ali pretvarjati v strojno berljivo obliko, deloma ali v celoti, če za to ni bilo pridobljeno predhodno pisno dovoljenje podjetja Sony Corporation.

• Vaši posnetki so samo za osebno zabavo in uporabo. Zakonodaja za avtorske pravice prepoveduje druge vrste uporabe brez dovoljenja lastnikov avtorskih pravic.

## **Snemanje**

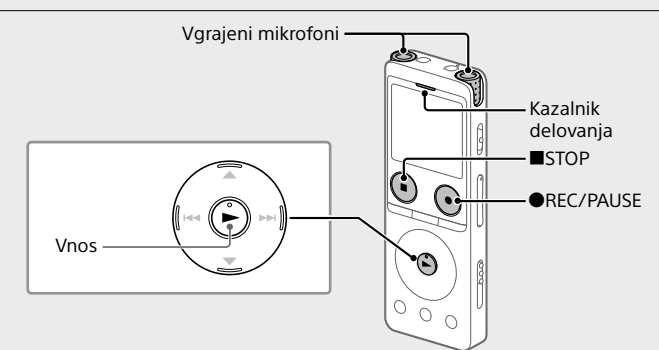

- ¼ • Pred začetkom snemanja poskrbite, da ni nastavljen način HOLD. • Za vsako situacijo lahko izberete prizorišče snemanja z možnostjo »Scene Select« v meniju OPTION.
- Izberite » Record« v meniju HOME.
- Odpre se zaslon za pripravljenost za snemanje.

 Izberite napravo in mapo za shranjevanje posnete datoteke. ¼ Če želite posneto datoteko shraniti na kartico microSD, morate spremeniti ciljno mapo za shranjevanje datotek. Izberite »Recording Folder« – »SD Card« v meniju OPTION in začnite snemanje.

#### Snemalnik IC obrnite tako, da so vgrajeni mikrofoni usmerjeni proti viru zvoka.

 Pritisnite tipko REC/PAUSE. Na prikazovalniku se prikaže »REC«, kar kaže, da se je snemanje začelo, kazalnik delovanja pa zasveti rdeče.

 **Opomba** Če pritisnete in držite tipko REC/PAUSE, snemalnik IC začne premor

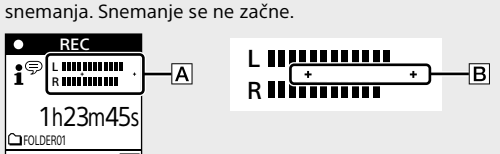

- Pritisnite tipko STOP, da ustavite snemanje.
- Na prikazovalniku se prikaže obvestilo »Saving...« in potem zaslon za pripravljenost za snemanje.

## **Poslušanje**

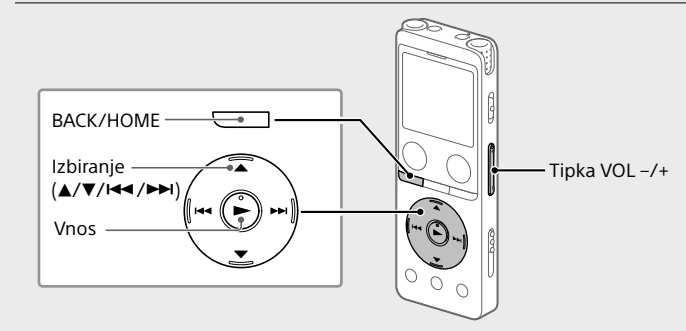

Izberite » Recorded Files« v meniju HOME.

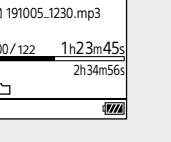

 Glasnost nastavite s pritiskom na tipko VOL + ali VOL -. Pritisnite tipko STOP, da ustavite predvajanje.

¼

**Dodajanje oznake za sledenje**

Posnetku lahko dodate oznako za sledenje na točki, kjer želite pozneje razdeliti datoteko ali jo poiskati med predvajanjem. Vsaki datoteki lahko dodate največ 98 oznak za sledenje. Oznake za sledenje lahko dodate tudi med snemanjem.

- **Hitro iskanje želene točke predvajanja (Time Jump, Easy Search)**
- S funkcijo skoka se lahko premaknete na katero koli od 10 točk celotnega trajanja datoteke. To funkcijo lahko uporabljate s tipkama  $\blacktriangleleft$
- ali  $\blacktriangleright\blacktriangleright$ I v načinu skoka. • S funkcijo za preprosto iskanje lahko med predvajanjem opravite premik
- naprej ali nazaj za fiksno število sekund (10 sekund za skok naprej, 3 sekunde za skok nazaj).

# **Izbriši**

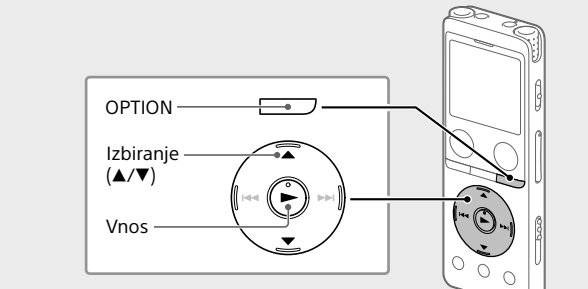

 **Opomba** Ko izbrišete datoteko, je ne morete povrniti.

- Datoteko, ki jo želite izbrisati, izberite na seznamu posnetih
- datotek, ali jo predvajajte.
- Izberite »Delete File« v meniju OPTION.

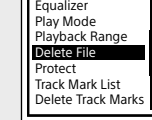

Prikaže se »Delete?« in izbrana datoteka se začne predvajati za vašo potrditev.

Izberite »Yes«.

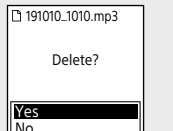

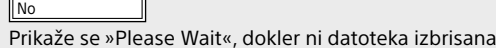

# **Tehnični podatki**

**Kapaciteta (razpoložljiva za uporabnika\*1 \*2)** 4 GB (približno 3,20 GB = 3.435.973.837 oktetov)

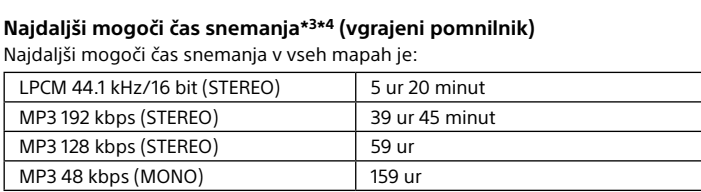

#### **Življenjska doba baterije (vgrajena polnilna litij-ionska baterija)\*5** Tukaj navedene življenjske dobe baterije so približne.

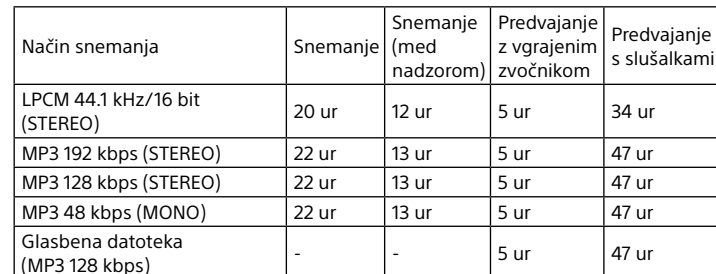

**Mere (Šx V x G) (brez štrlečih delov in elementov za upravljanje)** približno 36,6 × 102,8 × 12,2 mm

### **Masa**

približno 48 g

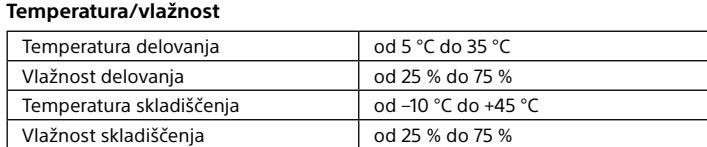

### **Združljive pomnilniške kartice**

- Kartice microSDHC od 4 GB do 32 GB • Kartice microSDXC od 64 GB naprej
- \*1 Malo vgrajenega pomnilnika se uporablja za upravljanje datotek in zato ni na voljo za
- shranjevanje za uporabnika. \*2 Kadar je vgrajeni pomnilnik formatiran s snemalnikom IC.
- \*3 Najdaljši mogoči čas snemanja v tem razdelku je samo v pomoč. \*4 Privzete nastavitve za snemanje prizorišč.
- \*5 Vrednosti so bile izmerjene pri z naše strani določenih pogojih merjenja. Pri določenih pogojih uporabe se lahko te vrednosti zmanjšajo.

## **Blagovne znamke in licence**

- Vse druge blagovne znamke in zaščitene blagovne znamke so last njihovih lastnikov. V teh priročnikih se ne uporabljata znaka »™« in »®«.
- Tehnologija za kodiranje zvoka MPEG Layer-3 in patenti so uporabljeni po licenci podjetij Fraunhofer IIS in Thomson. • This product is protected by certain intellectual property rights of Microsoft
- Corporation. Use or distribution of such technology outside of this product is prohibited without a license from Microsoft or an authorized Microsoft subsidiary.

### **Opombe o licenci**

Snemalnik IC ima priloženo programsko opremo, ki se uporablja po licenčnih pogodbah z lastniki te programske opreme. Na podlagi zahtev lastnikov avtorskih pravic za to programsko opremo vas moramo obvestiti o naslednjem. Preberite naslednje razdelke. Licence (v angleščini) so posnete v vgrajenem pomnilniku snemalnika IC. Med snemalnikom IC in računalnikom vzpostavite povezavo za shranjevalne

naprave in preberite licence v mapi »LICENSE«. **O uporabljeni programski opremi z licenco GNU GPL/LGPL**

Snemalnik IC vključuje programsko opremo z licenco »GNU General Public License« (v nadaljevanju »GPL«) ali »GNU Lesser General Public License« (v nadaljevanju »LGPL«). S tem vas obveščamo, da imate pravico do dostopa do, spreminjanja in

vnovične distribucije te programske opreme pod pogoji priložene licence GPL/LGPL.

Izvorna koda je na voljo v spletu. Prenesete jo lahko z naslednjega naslova URL. <http://www.sony.net/Products/Linux/>

Želimo, da se na nas ne obračate glede vsebine izvorne kode. Licence (v angleščini) so posnete v vgrajenem pomnilniku snemalnika IC.

Med snemalnikom IC in računalnikom vzpostavite povezavo za shranjevalne

naprave in preberite licence v mapi »LICENSE«.

### **Prikazovalnik se samodejno izklopi** Nastavitev »Screen Off Timer« za snemalnik IC je privzeto nastavljena na »30 Sec«, kar prihrani energijo baterije. Če

snemalnika IC ne pritisnete več kot 30 sekund, se prikazovalnik izklopi, še vedno pa lahko uporabljate vse tipke. Prikazovalnik znova vklopite s pritiskom na tipko BACK/HOME. Common Settings

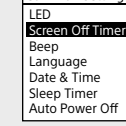

¼ Izklapljanje prikazovalnika lahko preprečite ali pa spremenite privzeto nastavitev na drug interval. Pridržite BACK/HOME in izberite » Settings« – »Common Settings« – »Screen Off Timer« nato pa izberite »No Auto Screen Off«, »15 Sec«, »30 Sec«, »1 Min«, »3 Min« ali »5 Min«.